「未払金管理オプション」を追加お申込みいただくと、発注、仕入入力での諸経費入力と、その未払金の支払入力処理が可能となります。 ※ふくろう建機レンタル版、ふくろう仮設資材レンタル版の場合は、仕入管理オプションの同時お申込みが必須となります。

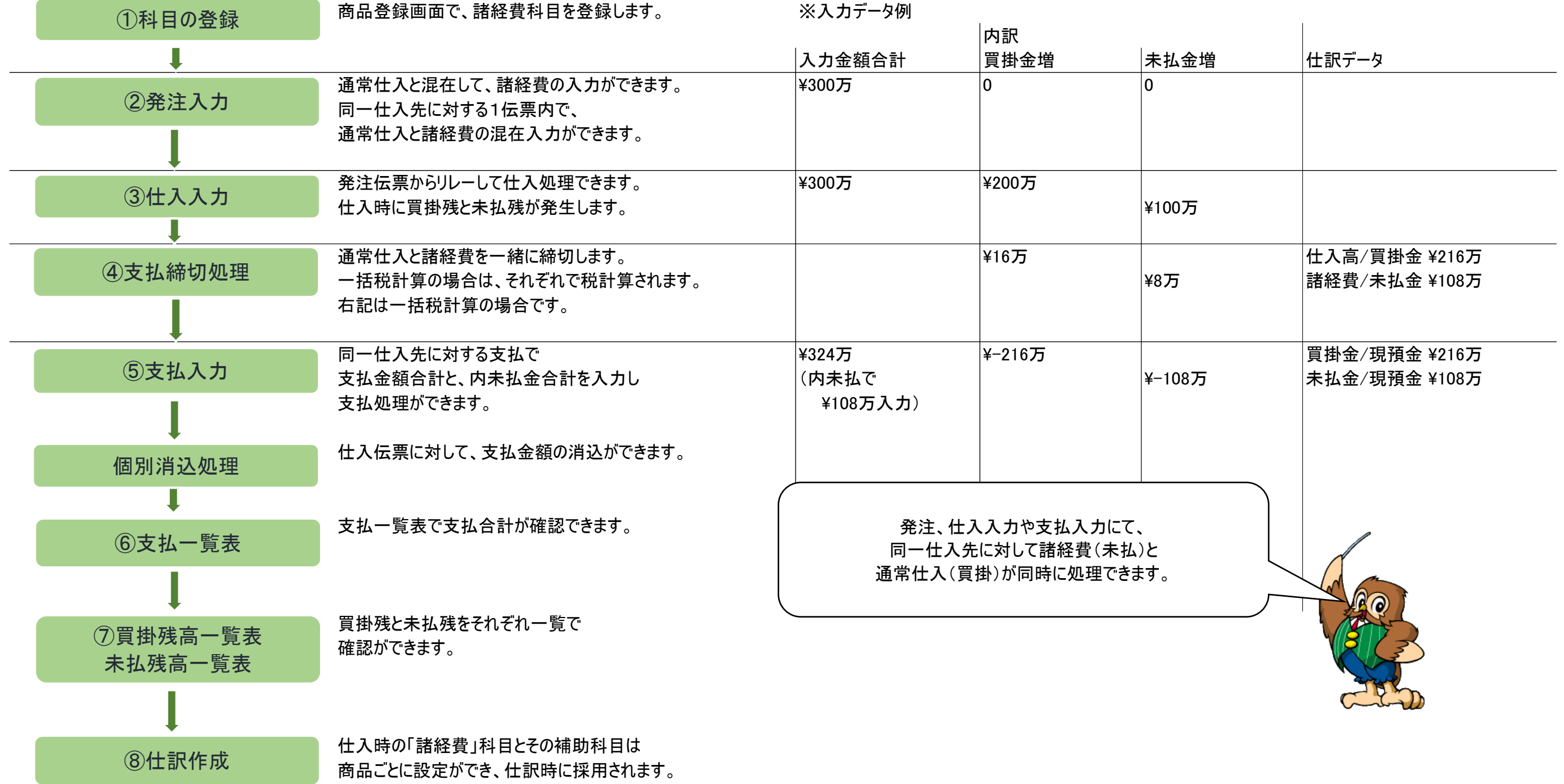

#### 運用フローに合わせて、各画面を順にご説明します。 まずは、未払金管理に必要な諸経費科目の登録例をご説明します。

## ①科目登録

#### 諸経費の科目を商品として登録します。

登録時に「諸経費区分」をチェックOnとし、借方科目と補助科目を指定します。 ファインスティングのファンス際費の慶弔費のように非課税扱いとする科目の場合は、 弥生会計と連動しており、データが直接参照できる環境の場合は、弥生に登録済の科目を入力します。 以下のように非課税設定をしておきます。

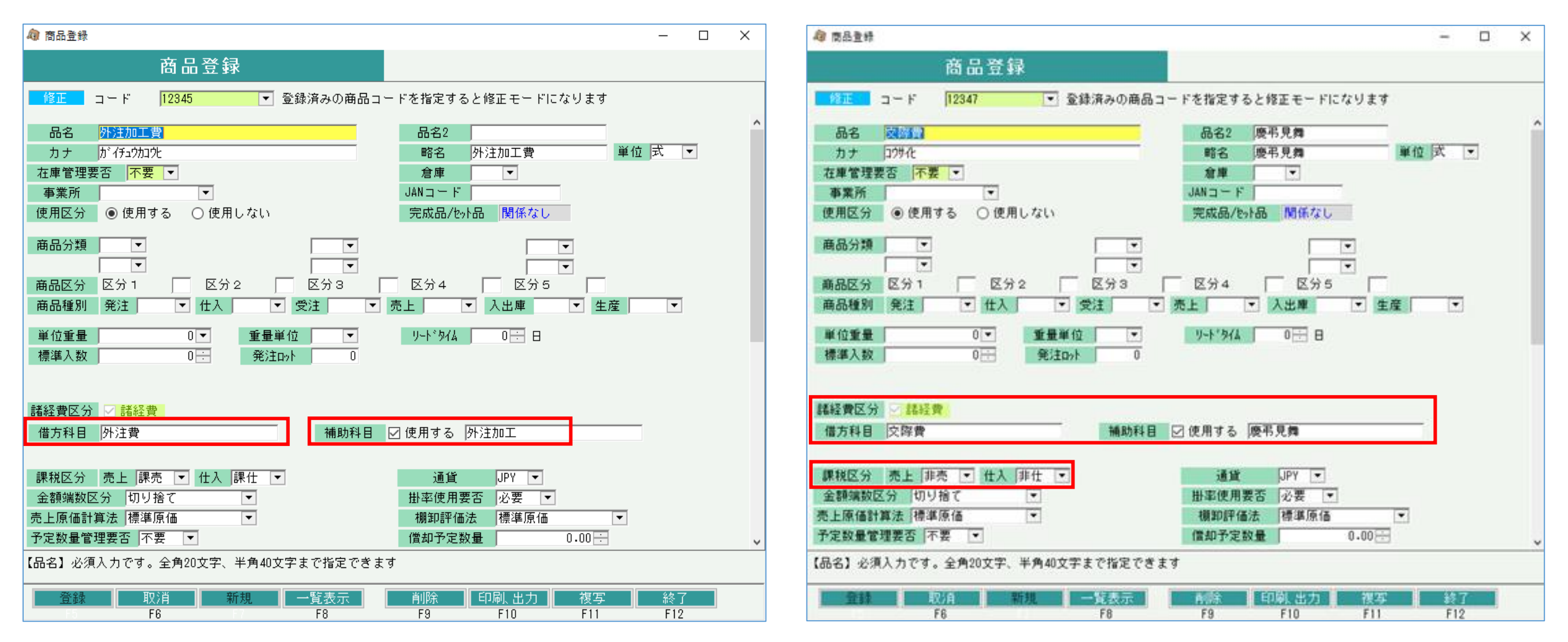

# ②発注入力

科目として登録した商品は発注、仕入入力の諸経費入力で使用できるようになります。 「伝区」の箇所で「諸経費」を選択すると、前頁で登録したような諸経費商品のみが指定できます。

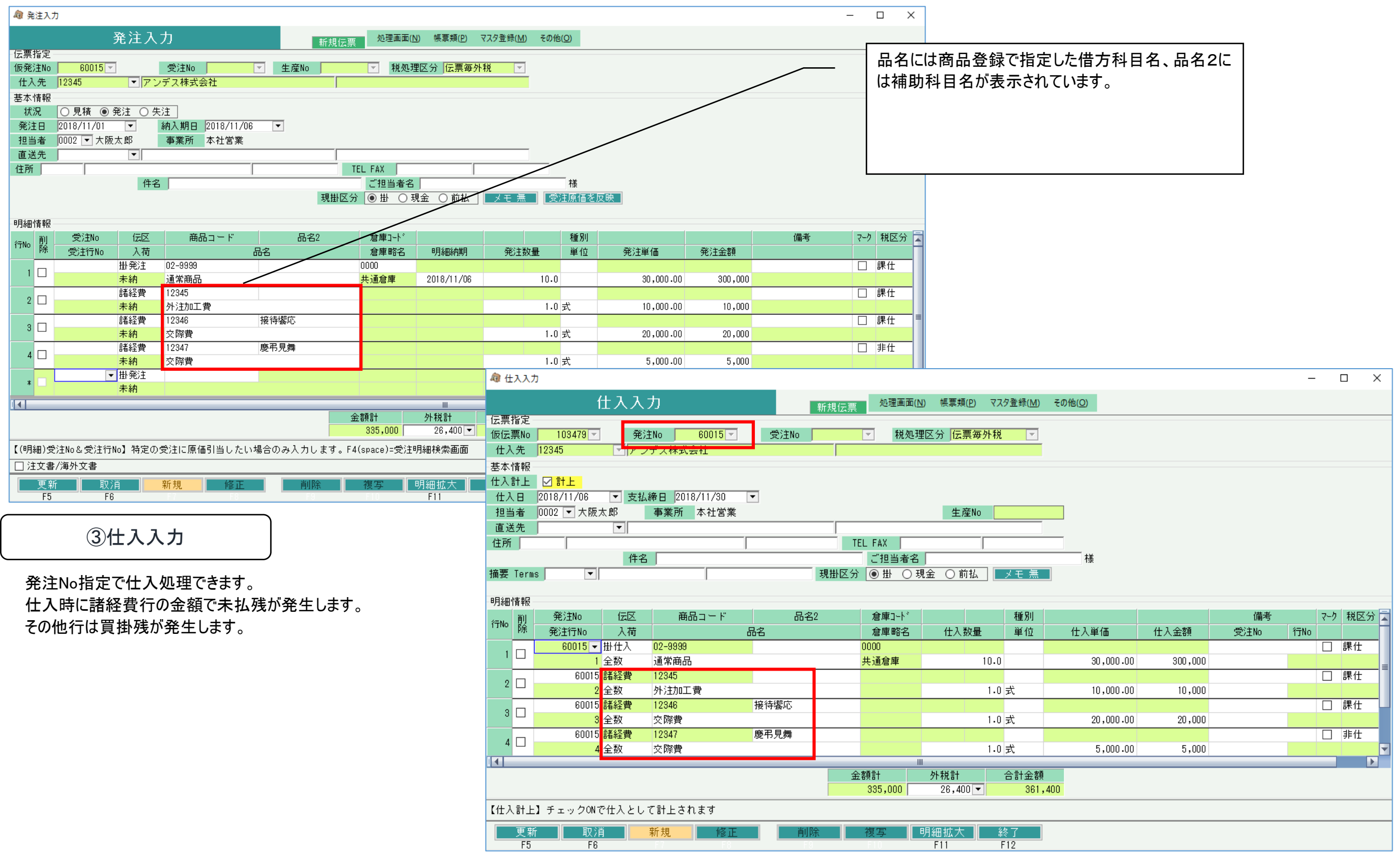

# ④支払入力

支払入力で、支払合計額と同時に「内未払額」が入力できます。

その仕入先で未払金が無い場合は支払額が買掛金の支払となり、買掛金が無い場合は支払額と内未払額に同額入力し、 全てが未払金の支払となります。

以下のように一部未払額がある場合は支払額一内未払額=買掛金の支払となります。

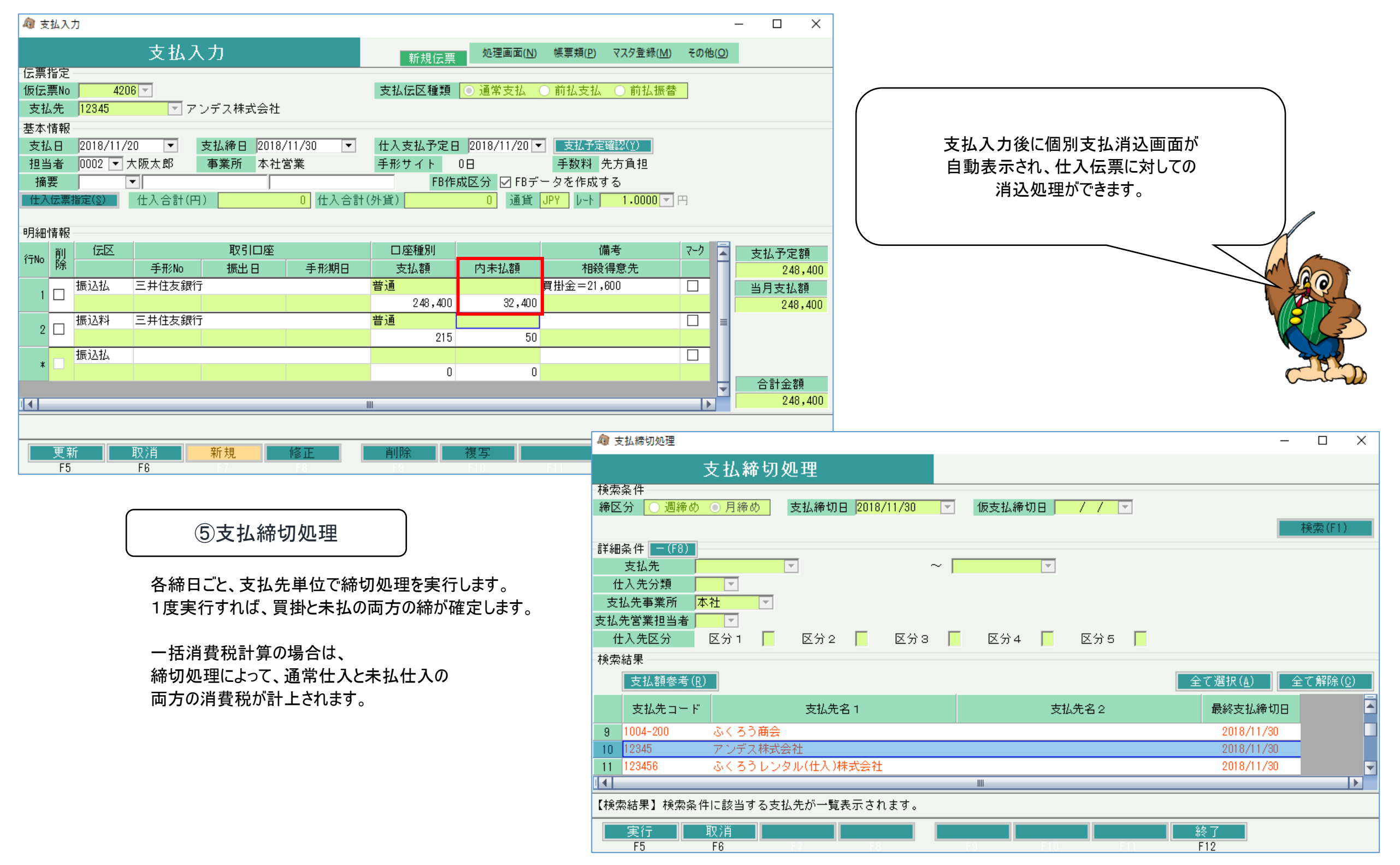

#### ■ 未払金管理概要 (オプション機能)

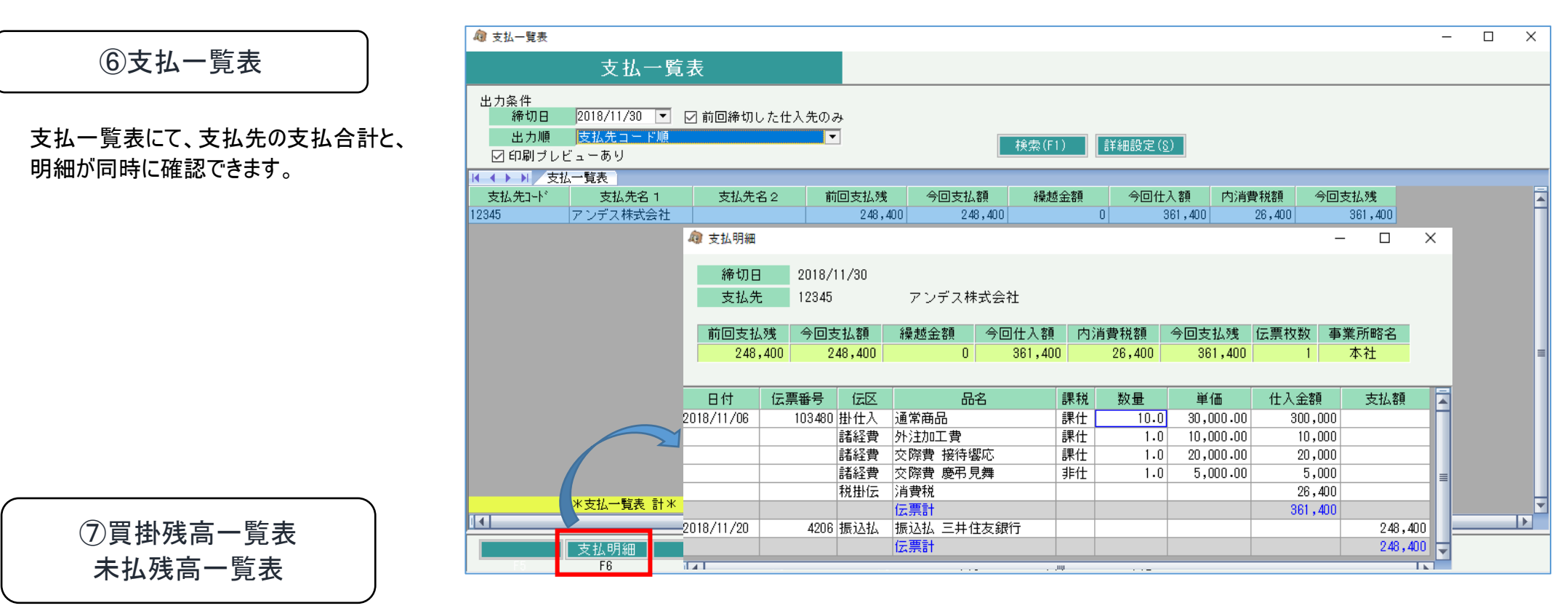

買掛残高一覧と未払残高一覧で、各残高が確認できます。

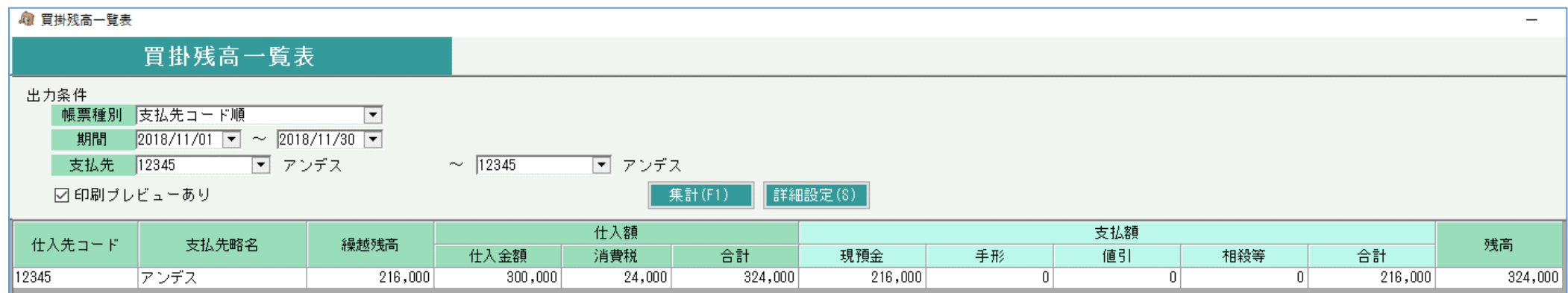

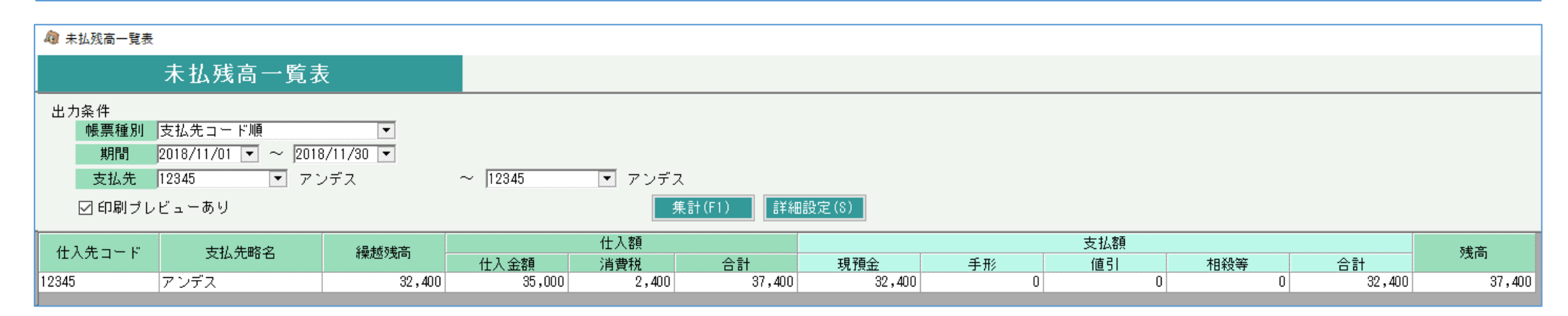

⑧仕訳データ作成

仕訳作成画面で、仕訳作成を実行します。

### 以下の例では仕入伝票と支払伝票のみ伝票毎転記で仕入に関しては複合仕訳で書き出します。

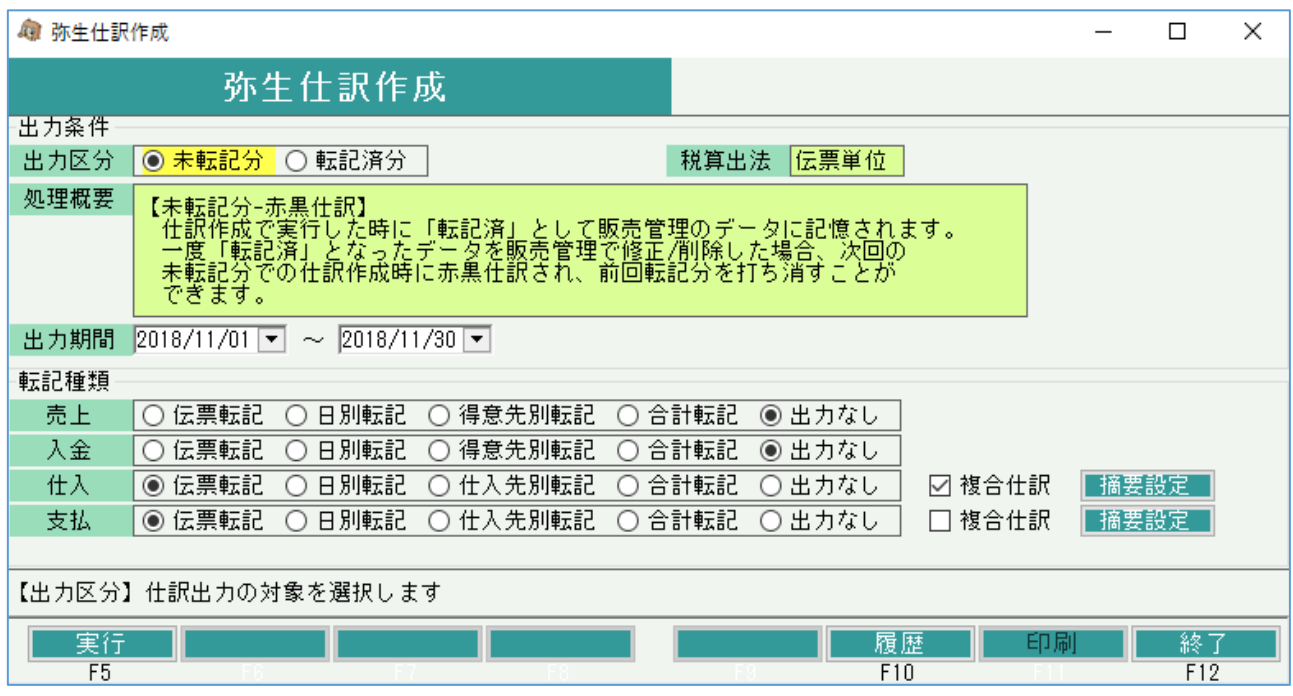

### 以下のような仕訳リストが発行され、当仕訳を書きだしたテキストデータが各会計ソフトでインポートされます。

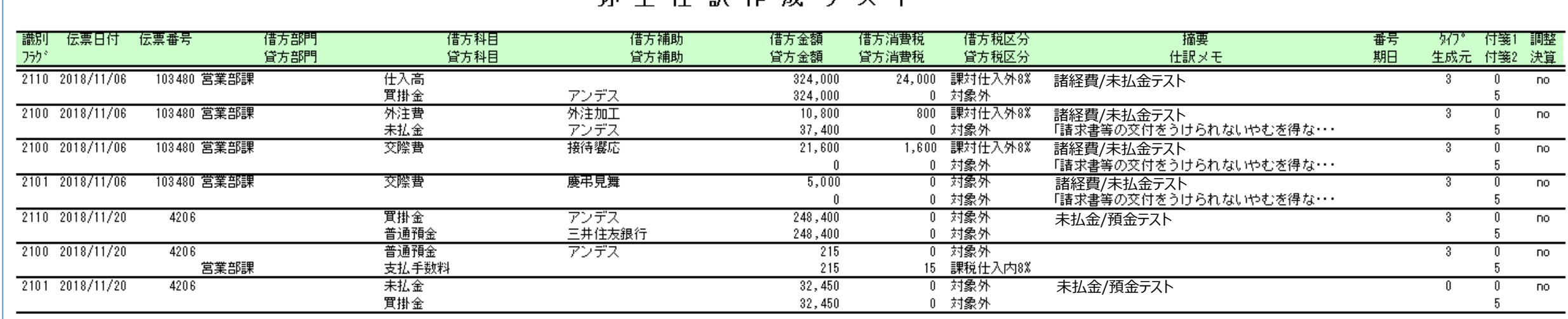

弥生什訳作成りフト

以上が、未払金管理オプションの主な機能となります。